# **INSS e IRF para contribuintes individuais cooperados, MEI e residentes no exterior**

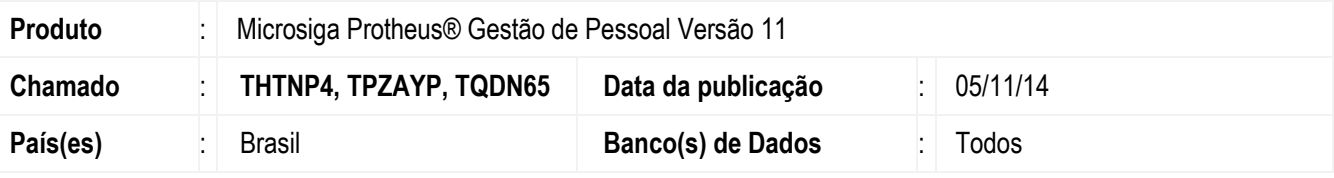

#### **Importante**

Esta melhoria depende de execução do *update* de base **RHUPDMOD**, conforme **Procedimentos para Implementação**.

Este boletim técnico trata do cálculo da Contribuição Previdenciária e Imposto de Renda para **Contribuinte Individual Cooperado Contribuinte Individual MEI** (**Microempreendedor Individual**) e também para os **Residentes no exterior**.

Para os **Contribuintes Individuais (autônomos)** cooperados, o recolhimento patronal deve ser de 15% e, para os contribuintes individuais MEI, não deve ser feito o recolhimento do IRF, nem o recolhimento do INSS, porém a contribuição patronal de 20% deve ser recolhida.

Também implementada a melhoria para o usuário definir se calcula IRF e a dedução do INSS, para o IRF para os Residentes no Exterior. Essa definição é feita através do Histórico de Contratos. O padrão será o cálculo do IRF de 25% e a não dedução do INSS para IRF.

### **Definição da Regra de Negócio**

1- Contribuinte Individual que presta serviço para pessoa jurídica por meio de **cooperativa de trabalho:**

#### **Categoria SEFIP:**

17 - Contribuinte individual – Cooperado que presta serviços a empresas contratantes da cooperativa de trabalho.

18 - Contribuinte Individual – Transportador cooperado que presta serviços a empresas contratantes da cooperativa de trabalho

#### **Encargos:**

- Encargo Empresa (Patronal):

a) Categoria SEFIP 17 e 18: **15%**

- Encargo do contribuinte: 11%
- SEST/SENAT: Para transportador deve ser calculado 2,5 referente a contribuição para o SESC/SENAT.
- IRF: de acordo com tabela de IRF. Para transportador existe redução da Base IRF.

1

ര

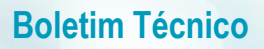

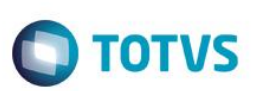

2 - Contribuinte Individual que presta serviço para pessoa jurídica:

#### **Categoria SEFIP:**

- 05 Contribuinte individual Diretor não empregado com FGTS Lei nº 8.036/90, art. 16.
- 11 Contribuinte Individual Diretor não empregado e demais empresários sem FGTS.

13 - Contribuinte individual – Trabalhador autônomo ou a este equiparado, inclusive o operador de máquina, com contribuição sobre remuneração; trabalhador associado à cooperativa de produção.

14 - Contribuinte individual – Trabalhador autônomo ou a este equiparado, inclusive o operador de máquina, com contribuição sobre salário-base.

15 - Contribuinte individual – Transportador autônomo, com contribuição sobre remuneração.

16 - Contribuinte individual – Transportador autônomo, com contribuição sobre salário-base.

#### **Encargos:**

- Encargo Empresa (Patronal): 20%
- Encargo do contribuinte: 11%
- IRF:

a) Cálculo de acordo com tabela de IRF. Para transportador existe a redução da base de IRF e a contribuição para o SESC/SENAT

- b) Para contribuinte individual MEI (Micro Empreendedor) isento.
- Encargo do contribuinte:

a) Para contribuinte individual MEI, isento. Neste caso, o contribuinte deverá fazer o recolhimento através da guia de recolhimento DAS – Documento de Arrecadação do Simples.

b) Para os demais contribuintes individuais 11%

Obs.: Para **SEFIP,** o MEI deverá ser informado na categoria 13 – Contribuinte Individual e, no campo de múltiplos vínculos, informe que o mesmo já contribuiu com o teto do salário contribuição para que e alíquota de 11% não seja calculada.

3 - Residente no exterior:

#### **Encargos:**

- Encargo Empresa (Patronal): 20%
- Encargo do contribuinte: Depende do contrato do Brasil com o País residente.
- $-$  IRF: 25%

"Os rendimentos do trabalho, com ou sem vínculo empregatício, e os da prestação de serviços, pagos, creditados, entregues, empregados ou remetidos a não-residente sujeitam-se à incidência do I.R. na fonte à alíquota de 25%, ressalvado o disposto no art. 37" - (que trata de royalties)".

### **Alterações Sistêmicas**

Para que seja feito o cálculo com o percentual diferenciado foi criado o identificador de cálculo **1384** (**Base INSS Contribuinte Individual Cooperado,** que com o Identificador de cálculo já existente **221** (**Base INSS Aut./Pró-Labore)** permitirá que o recolhimento seja de 20% ou 15%. O percentual aplicado será de acordo com o percentual informado na verba. Caso o percentual esteja com valor de 0% ou 1% será aplicado o padrão de 15% para ID 1384 e 20% para ID 221.

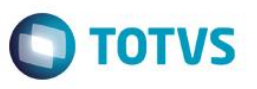

Na rotina **Histórico de Contratos (GPEA900,** tabela RGE**)** foram criados 2 novos campos para permitir que seja configurado como será calculado o Imposto de Renda (**IR**) e a geração da verba de **dedução de INSS** do Imposto de Renda **(Identificador de cálculo 0167).** Os campos criados foram **Calcula IR** (RGE\_DESCIR) e **Deduz INSS** (RGE\_DEDINS).

Estes dois campos somente terão efeito para funcionários que residam no exterior, ou seja, no cadastro do funcionário (tabela SRA), o campo **Res.Exterior** (**RA\_RESEXT**) esteja preenchido com **1 – Sim**.

Caso o campo **Calcula IR** (**RGE\_DESCIR**) esteja como **Não** (Não calcula IR para o funcionário residente no exterior) e, o campo **Deduz INSS** (**RGE\_DEDINS**) esteja como **Sim** (Gerar a verba de dedução de INSS no IR **Identificador de cálculo 0167**), a dedução não será gerada, uma vez que não faria sentido gerar a dedução de INSS para o IR sendo que não será calculado o IR.

#### *Observação*:

Caso o campo **Calc. INSS** (**RA\_INSSAUT, cadastro de funcionários**) esteja preenchido com **Não**, não serão calculados o INSS e a dedução de INSS.

No cadastro de funcionário foi criado o campo **MEI**, **RA\_AUTMEI**, que só será habilitado quando for selecionada a categoria de Autônomo, campo **Cat. Func.** (**RA\_CATFUNC = 'A'**).

#### *Observação*:

Para os Autônomos da categoria **Microempreendedor Individual** (**MEI**) não será calculado o **IRF**. Para não calcular o **INSS**, o campo **Calc. INSS**, (**RA\_INSSAUT**), do cadastro de funcionários, SRA, deverá estar informado como **Não**.

### **Procedimento para Implementação**

Para viabilizar essa melhoria, é necessário aplicar previamente o pacote de atualizações (Patch) deste chamado.

Antes de executar o compatibilizador **RHUPDMOD** é imprescindível:

- a) Realizar o *backup* da base de dados do produto que será executado o compatibilizador (diretório **PROTHEUS\_DATA\DATA**) e dos dicionários de dados SXs (diretório **PROTHEUS\_DATA\_SYSTEM**).
- b) Os diretórios acima mencionados correspondem à **instalação padrão** do Protheus, portanto, devem ser alterados conforme o produto instalado na empresa.
- c) Essa rotina deve ser executada em **modo exclusivo**, ou seja, nenhum usuário deve estar utilizando o sistema.
- d) Se os dicionários de dados possuírem índices personalizados (criados pelo usuário), antes de executar o compatibilizador, certifique-se de que estão identificados pelo *nickname*. Caso o compatibilizador necessite criar índices, irá adicioná-los a partir da ordem original instalada pelo Protheus, o que poderá sobrescrever índices personalizados, caso não estejam identificados pelo *nickname*.
- e) O compatibilizador deve ser executado com a **Integridade Referencial desativada\***.

#### **Atenção**

**O procedimento a seguir deve ser realizado por um profissional qualificado como Administrador de Banco de Dados (DBA) ou equivalente!** 

**A ativação indevida da Integridade Referencial pode alterar drasticamente o relacionamento entre tabelas no banco de dados. Portanto, antes de utilizá-la, observe atentamente os procedimentos a seguir:**

- i. No **Configurador (SIGACFG)**, veja **se a empresa utiliza** Integridade Referencial, selecionando a opção **Integridade/Verificação (APCFG60A)**.
- ii. Se **não há** Integridade Referencial **ativa**, são relacionadas em uma nova janela todas as empresas e

 $\ddot{\bullet}$ 

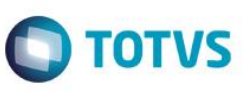

filiais cadastradas para o sistema e nenhuma delas estará selecionada. Neste caso, **E SOMENTE NESTE, não é necessário** qualquer outro procedimento de **ativação ou desativação** de integridade, basta finalizar a verificação e aplicar normalmente o compatibilizador, conforme instruções.

- iii. **Se há** Integridade Referencial **ativa** em **todas as empresas e filiais**, é exibida uma mensagem na janela **Verificação de relacionamento entre tabelas**. Confirme a mensagem para que a verificação seja concluída, **ou**;
- iv. **Se há** Integridade Referencial **ativa** em **uma ou mais empresas**, que não na sua totalidade, são relacionadas em uma nova janela todas as empresas e filiais cadastradas para o sistema e, somente, a(s) que possui(em) integridade está(arão) selecionada(s). Anote qual(is) empresa(s) e/ou filial(is) possui(em) a integridade ativada e reserve esta anotação para posterior consulta na reativação (ou ainda, contate nosso Help Desk Framework para informações quanto a um arquivo que contém essa informação).
- v. Nestes casos descritos nos itens **"iii"** ou **"iv", E SOMENTE NESTES CASOS**, é necessário **desativar** tal integridade, selecionando a opção **Integridade/ Desativar (APCFG60D)**.
- vi. Quando desativada a Integridade Referencial, execute o compatibilizador, conforme instruções.
- vii. Aplicado o compatibilizador, a Integridade Referencial deve ser reativada, **SE E SOMENTE SE tiver sido desativada**, através da opção **Integridade/Ativar (APCFG60)**. Para isso, tenha em mãos as informações da(s) empresa(s) e/ou filial(is) que possuía(m) ativação da integridade, selecione-a(s) novamente e confirme a ativação.

#### **Contate o Help Desk Framework EM CASO DE DÚVIDAS!**

#### 1. Em **Microsiga Protheus TOTVS Smart Client**, digite **RHUPDMOD** no campo **Programa Inicial**.

#### **Importante**

Para a correta atualização do dicionário de dados, certifique-se que a data do compatibilizador seja igual ou superior a **04/11/2014**.

- 2. Clique em **OK** para continuar.
- 3. Ao confirmar é exibida uma mensagem de advertência sobre o *backup* e a necessidade de sua execução em **modo exclusivo**.
- 4. Após a confirmação é apresentada a janela para seleção do compatibilizador. Selecione o programa **SIGAGPE – Gestão de Pessoal**, selecione a opção **255 – Contribuição previdenciária e IRF para Autônomos e Residentes no Exterior.**
- 5. Clique em **Processar** para iniciar o processamento. O primeiro passo da execução é a preparação dos arquivos. É apresentada uma mensagem explicativa na tela.
- 6. Em seguida, é exibida a janela **Atualização concluída** com o histórico (*log*) de todas as atualizações processadas. Nesse *log* de atualização são apresentados somente os campos atualizados pelo programa. O compatibilizador cria os campos que ainda não existem no dicionário de dados.
- 7. Clique em **Gravar** para salvar o histórico (*log*) apresentado.
- 8. Clique em **OK** para encerrar o processamento.

O sistema é atualizado logo após a aplicação do pacote de atualizações (*Patch*) deste chamado.

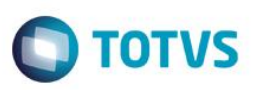

### **Procedimento para Utilização**

- 1. No Gestão de Pessoal (**SIGAGPE**) acesse **Atualizações / Cadastros / Verbas** (GPEA040) e inclua a verba de base com o identificador **1384** – (**Base INSS Contr. Indiv. Cooperado**).
- 2. Confirme a inclusão da verba.
- 3. Acesse **Atualizações / Funcionário / Autônomos** (GPEA265).
- 4. Inclua ou selecione o Autônomo. Para autônomo (RA\_CATFUNC = 'A'), MEI, informe o campo **MEI** (RA\_AUTMEI), como **Sim**. Para que não seja calculado o desconto do INSS para o funcionário, o campo **Calc. INSS,** do cadastro do funcionário, SRA, deverá estar preenchido como **Não**.
- 5. Para funcionário residente no Exterior:
	- Acesse a rotina **Atualizações / Funcionário / Histórico Contrato** (GPEA900).
	- O sistema apresenta a janela de funcionários cadastrados.
	- Posicione o cursor no funcionário e clique em **Alterar**.
	- Na pasta **Complementares**, altere o campo **Calcula IR** (RGE\_DESCIR), informando **Sim** para calcular o Imposto de Renda ou **Não** para não calcular o Imposto de Renda do funcionário residente no exterior.
	- Altere o campo **Deduz INSS** (RGE\_DEDINS), informando **Sim** para gerar a verba de dedução de INSS do Imposto de Renda ou **Não** para não gerar a verba de dedução de INSS do Imposto de Renda do funcionário residente no exterior. Este campo só irá gerar a verba de dedução, caso o campo anterior **Calcula IR** (RGE\_DESCIR), estiver com o conteúdo igual a **Sim**, ou seja, só terá a dedução de INSS no Imposto de Renda se existir o cálculo do Imposto de Renda.
	- Confira os dados e confirme.
	- Para verificar o cálculo do imposto de renda e a geração da verba de dedução é necessário realizar o cálculo da Folha de Pagamento (**GPEM020**).

### **Atualizações do compatibilizador**

#### Criação de **Campo** no arquivo **SX3 – Campos:**

Tabela RGE – Histórico Contratos:

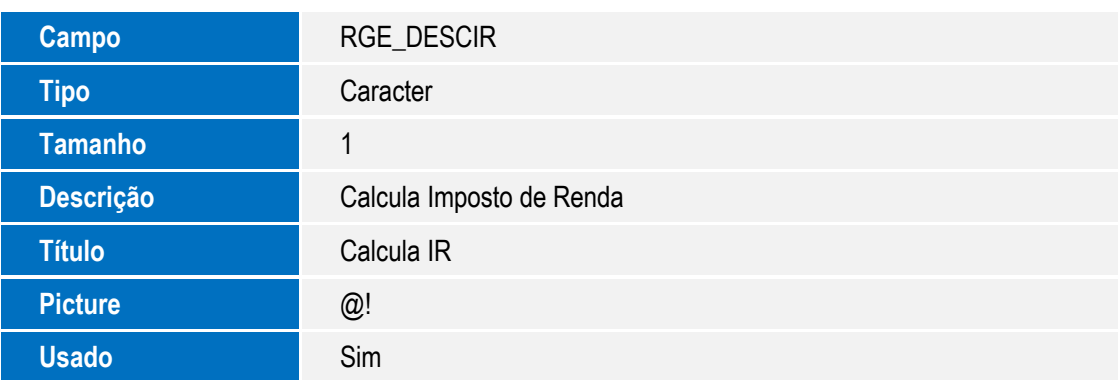

൫

 $\ddot{\bullet}$ 

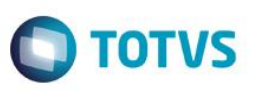

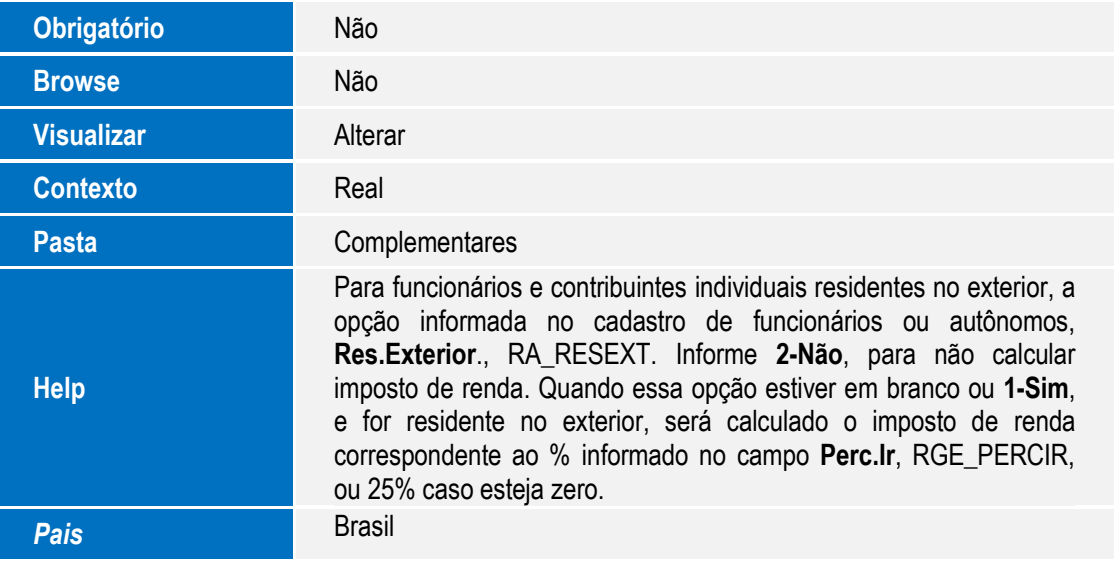

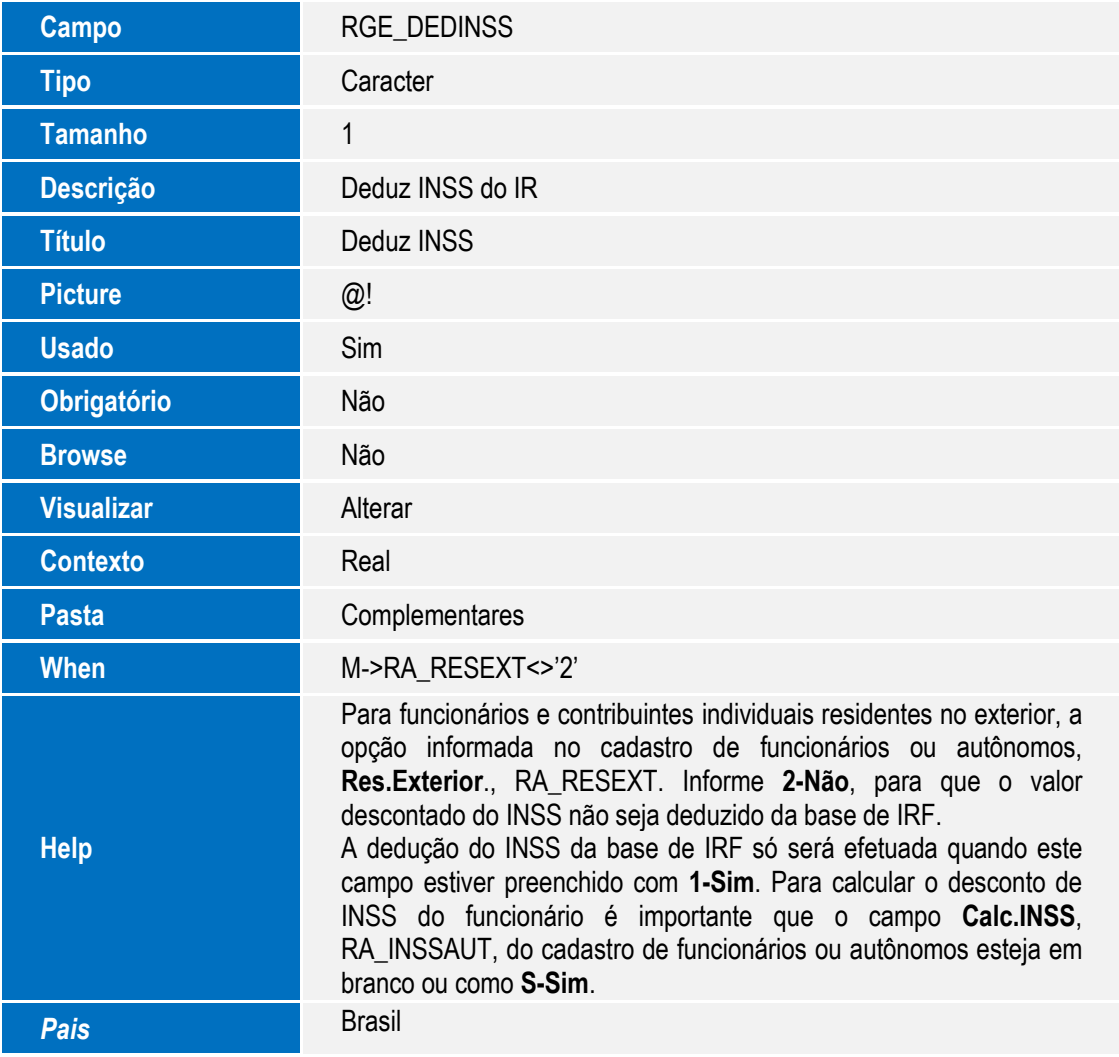

Tabela SRA – Cadastro de Funcionários:

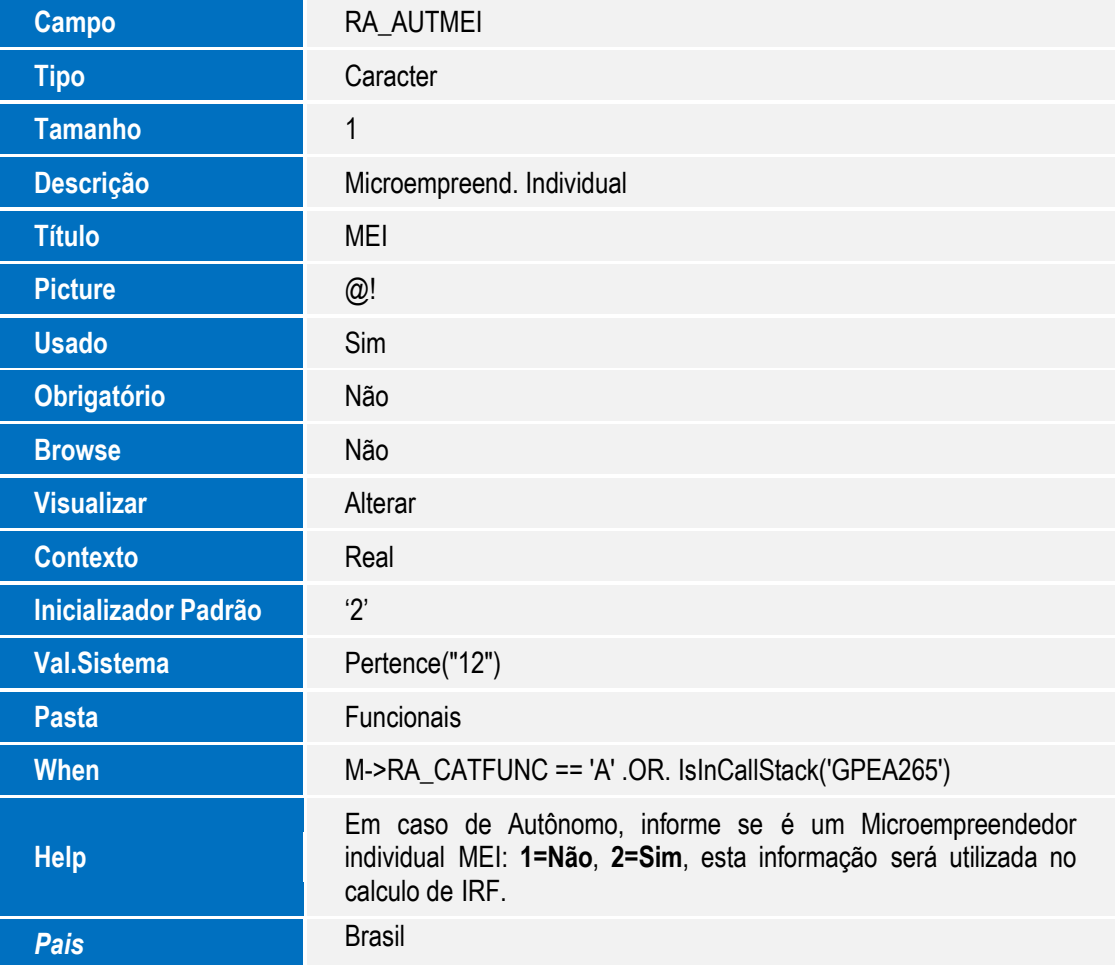

**O** TOTVS

### **Informações Técnicas**

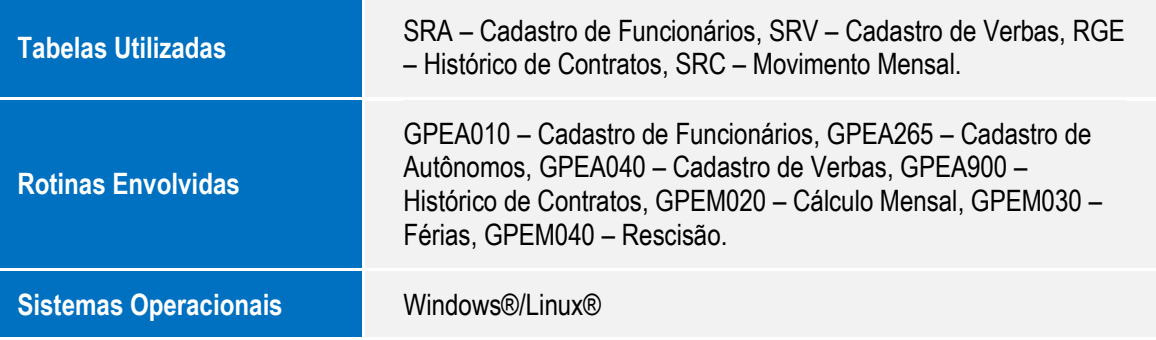